**Software para el estudio de coberturas vegetales con conceptos de agricultura de precisión**

**Software application for vegetal cover studies with concepts of precision agriculture**

**Para citar este artículo / To reference this article / Para citar este artigo: Jiménez López, A., Jiménez López, F. y García Ramírez, D. (2015). Software para el estudio de coberturas vegetales con conceptos de agricultura de precisión.** *Ingenio Magno, 6,* **pp. 128-139**

#### **Andrés F. Jiménez-López**

Universidad de los Llanos, Facultad de Ciencias Básicas e Ingeniería, Grupo de Investigación MACRYPT **ajimenez@unillanos.edu.co**

#### **Fabián R. Jiménez-López**

Universidad Pedagógica y Tecnológica de Colombia, Facultad de Ingeniería, Escuela de Ingeniería Electrónica, Grupo de Investigación l<sup>2</sup>E **fabian.jimenez02@uptc.edu.co**

#### **Dayra Y. García-Ramírez**

Universidad de los Llanos, Programa de Ingeniería Agronómica, Grupo de Investigación MACRYPT **dgarcia@unillanos.edu.co** 

Recepción: 14 de Abril de 2015 Aceptación: 28 de Septiembre de 2015

## **Resumen**

l *software* PIND es una herramienta útil para estudios de coberturas vegetales (especialmente cultivos agrícolas), pues emplea los análisis básicos de procesamiento de imágenes para reconocer patrones espacio-temporales de lo que ocurre con las plantas en algunas etapas fenológicas, valorar su estado nutricional y detectar arvenses y enfermedades. Mediante los algoritmos desarrollados se puede obtener el índice de vegetación diferencial normalizado de un lote completo o de una planta individual, al procesar la información recopilada en campo mediante un vehículo aéreo no tripulado. El *software* PIND es el resultado del desarrollo de proyectos de investigación del Grupo MACRYPT de la Universidad de los Llanos, en la línea de Agricultura de Precisión, y del Grupo de Investigación en Ingeniería Electrónica l<sup>2</sup>E de la Universidad Pedagógica y Tecnológica de Colombia. I software PIND es una herramienta útil para estudios de<br>coberturas vegetales (especialmente cultivos agrícolas),<br>pues emplea los análisis básicos de procesamiento de<br>intéresse as assessantes para especialmente de

> **Palabras clave:** agricultura de precisión, Python, sensores remotos, índice de vegetación.

## **Abstract**

This paper describes the software application (PIND) for vegetal cover studies (specially for agriculture crops), that uses the basic analysis of image processing to recognize behavioral spatial-time patterns of the plants in some phenological stages, nutritional stages, and the presence of weeds and diseases. By means of the developed algorithms the Normalized Difference Vegetation Index is obtained for the whole crop plot or the individual plant, when the obtained information in field is processed using a non-tripulated aircraft. The PIND application is the result of research projects developed by the MACRYPT research group from the "Universidad de los Llanos" in the research field of precision agriculture and the Engineering Electronic Research Group from the "Universidad Pedagógica y Tecnológica de Colombia".

**Keywords:** precision agriculture, Python, remote sensing, vegetation index.

#### **1. Introducción**

La agricultura de precisión es una estrategia integradora de varias ciencias e ingenierías para estudiar la información y las experiencias en diferentes áreas del conocimiento, a fin de mejorar la producción agrícola, disminuir sus costos y ser más amigables con los recursos naturales (Jiménez, 2010). Se fundamenta en tres tecnologías geoespaciales: el sistema de información geográfica (SIG), el sistema de posicionamiento global (GPS) y los sensores remotos, como también en *software* especializado y aplicaciones de control automático (Yitong, 2014).

La combinación de estas tecnologías ha hecho posible el desarrollo y rápido crecimiento de la agricultura de precisión (Sass, 2007). Además, estas son usadas para la planeación agrícola, el mapeo del suelo, el mapeo de cultivos, el muestreo de suelos, la guianza de tractores, las aplicaciones de tasa variable y el mapeo de rendimiento (Dabove, 2014).

Los sensores remotos siempre se han considerado como una tecnología geoespacial para la agricultura de precisión, al permitir obtener la información de la superficie terrestre sin tener contacto directo con ella (Hatfield, 2008). Los equipos aéreos y satelitales actuales han permitido adquirir información del planeta de forma remota para el estudio de la reflectancia de las coberturas, y para ello han desarrollado conceptos y técnicas de procesamiento de imágenes que permiten estimar patrones de comportamiento espacial y temporal de variables naturales, útiles para aplicaciones de agricultura de precisión (Abril, 2001). Sin embargo, existen problemas cuando se usan imágenes satelitales, debido al gran tamaño en los pixeles, la revisita del sitio después de varios días y los problemas cuando hay nubosidad (Shanahan, 2008). Esta baja resolución hace que características específicas de las coberturas vegetales sean complicadas de sensar, a lo cual se suma la dificultad del análisis cuando se adquieren imágenes en condiciones de nubosidad (Shuanghui, 2014).

 Los vehículos aéreos no tripulados (VANS) actualmente se consideran como las plataformas más adecuadas para adquirir imágenes de los cultivos, debido al tamaño reducido del pixel que se puede obtener al volar a bajas altitudes (Inoue, 2000) y a la utilidad de estos artefactos para analizar comportamientos temporales, pues adquieren información de campo sin tener problemas con la nubosidad (Changchun , 2010).

 Al establecer las características que determinan la naturaleza de la información que puede extraerse de una imagen, de acuerdo con las diferentes porciones del espectro electromagnético, se pueden explorar procesamientos que satisfagan los requerimientos necesarios para valorar cultivos y superficies vegetales en general. Las bandas del espectro visible y del infrarrojo son las más usadas en esta tarea, por cuanto pueden combinarse algorítmicamente en los denominados *índices de vegetación* para resaltar elementos de discriminación de estado y variedad vegetal (Hoffer, 1978).

Las plantas establecen sus procesos biológicos gracias a las interacciones que tienen con la radiación solar en aspectos térmicos, fotosintéticos y fotomorfológicos. Para los efectos térmicos, cerca del 70% de la radiación solar absorbida por las plantas es convertida en calor y usada para mantener la temperatura de la planta y permitir el proceso de transpiración. El 28% de la energía absorbida por la planta está en la radiación

fotosintéticamente activa (PAR), que es usada en el proceso de la fotosíntesis y para la conversión de compuestos orgánicos de alta energía.

En la región PAR, las propiedades ópticas de las hojas dependen de las condiciones de la radiación, la especie vegetal, el espesor de las hojas, la estructura de la superficie de la hoja, la clorofila, el contenido de pigmentos orgánicos, el contenido de materia seca por unidad de área y la estructura interna (Zhan, 2008).

Debido a la fuerte absorción de los pigmentos foliares, existe baja reflectancia y transmitancia en el espectro visible (los pigmentos de clorofila absorben la luz violetaazul y roja para la fotosíntesis); en consecuencias, existen picos de absorción en las longitudes de onda del violeta (420 nm), el azul (490 nm) y el rojo (660 nm).

El color de las plantas es verde debido a la reflexión de las longitudes de onda del verde (Meer, 2002). Cuando las hojas están enfermas, la clorofila se degrada más rápido que los carotenos, y por ello se genera un incremento en la reflectancia de la longitud de onda roja y una mayor absorción en las longitudes del azul y verde, de lo cual resulta un color amarillo en las hojas.

Cuando las hojas mueren, los pigmentos cafés aparecen por el decrecimiento de la reflectancia y transmitancia de la hoja en el rango de longitudes de onda entre 400 nm y 750 nm. En la firma espectral de la vegetación se evidencia una baja reflectancia de la clorofila y una alta reflectancia alrededor de 800 nm (infrarrojo cercano), asociada a la estructura interna de la planta sana y al contenido de agua.

De acuerdo con los aspectos mostrados en los párrafos anteriores, se utilizan operaciones entre las bandas que resaltan información de la respuesta espectral visible y del infrarrojo cercano. Entre los índices de vegetación más estudiados en las investigaciones de

::::

 $\Omega$ 

cobertura vegetal se encuentra el índice de vegetación diferencial normalizado (NDVI, por su sigla en inglés), cuya funcionalidad corresponde a la relación existente entre la respuesta de las bandas del rojo y el infrarrojo cercano. En la ecuación (1) se muestra la expresión útil para determinar el índice NDVI (Geng, 2014):

$$
NDVI = \frac{(\text{Infrarrojo Cercano - Rojo})}{(\text{Infrarrojo Cercano + Rojo})}
$$
(1)

Este índice está relacionado con la biomasa en un cultivo y la cobertura fraccional de la vegetación (Carlson, 1997), donde hay una gran sensibilidad al contenido de clorofila en las hojas (Daughtry, 2000).

En este artículo se presenta el desarrollo de una herramienta de *software* resultado de las actividades del Grupo de Investigación MACRYPT de la Universidad de los Llanos, en colaboración con el Grupo de Investigación I2 E de la Universidad Pedagógica y Tecnológica de Colombia. Este *software* busca ser utilizado especialmente como herramienta de investigación en la determinación de comportamiento del índice de vegetación NDVI y su relación con agentes que repercuten en el desarrollo de las plantas. También se utiliza para poder validar información de muestras en campo, mediante la captura de imágenes aéreas de lotes cultivados por medio de un vehículo aéreo no tripulado y un sistema terrestre.

Para la aplicación se hizo uso del lenguaje de programación Python y se buscó que el *software* desarrollado fuera de fácil uso y flexible para ser instalado en diferentes sistemas operativos, además de poseer características de portabilidad, mantenibilidad, robustez, capacidad de actualización y expansión para agregar nuevas funcionalidades. Estas características permitirían mejorar su rendimiento y servicios.

## **2. Materiales y métodos 2.1.Requerimientos del sistema**

En la figura 1 se aprecia el esquema general del sistema implementado para la adquisición de imágenes multiespectrales en las longitudes de onda del azul (420- 500 nm), el verde (520-600 nm), el rojo (620-750 nm) y el infrarrojo cercano (750-900 nm). Los requerimientos de diseño para la adecuación del dispositivo a una plataforma aérea no tripulada establecían que el sistema debía ser compacto, liviano y controlado por un sistema embebido, para su fácil transporte y uso y por su bajo costo de desarrollo.

Capturar información de imagen en el espectro visible e infrarrojo implicó el uso simultáneo de dos sensores de imagen distintos. Se eligieron los sensores de imagen LinkSprite™ JPEG Color Camera TTL Interface, que además de cumplir con el requerimiento de captura de imagen en el espectro infrarrojo cercano, cuenta con una interfaz serial para su control, lo que permite su fácil utilización con una tarjeta Raspberry Pi.

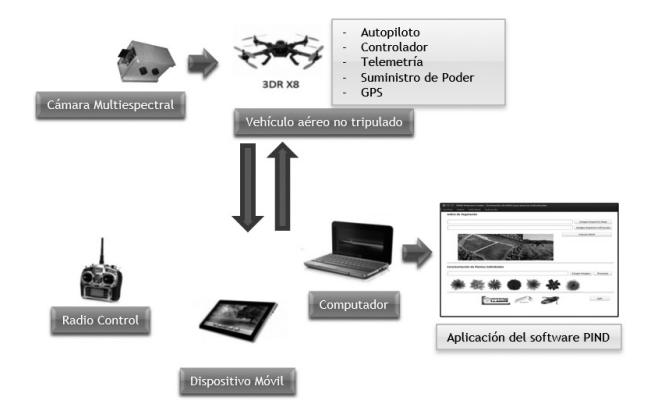

## **Figura 1. Arquitectura del sistema general para adquisición de imágenes multiespectrales Fuente: Autores.**

Se desarrolló también una aplicación en *software* con interfaz gráfica de usuario denominada PIND (Precision Index), que permite importar la información recopilada por la cámara multiespectral en cada longitud de onda y determinar el índice de vegetación NDVI.

PIND es un programa que se ejecuta bajo la plataforma Python; por tanto, se requiere que el equipo de cómputo tenga instalado el programa Python 2.7 con estas librerías: *sys, os, math, PyQt4.QtCore, PyQt4.QtGui, PIL, matplotlib, numpy, cv2, time, osgeo, scipy, warnings,* las cuales se pueden descargar desde el enlace de internet: http://www.lfd.uci.edu/~gohlke/pythonlibs/ (Python IDLE, Python win, Spyder, Spe u otro editor de Python para Windows; kate, spe, spyder, kwrite, gedit u otro editor de Python para Linux-Ubuntu).

PIND es un programa que ocupa menos de 19,5 MB en disco duro, con 196 MB de imágenes de prueba para validación de resultados, y puede ser operado desde cualquier sistema operativo que tenga instalado Python 2.7. Los requerimientos mínimos de sistema son: Windows XP, Ubuntu 12.04, Debian 7, Procesador Pentium 4 (1 GHz o superior), RAM de 512 MB (1 GB preferiblemente), con disponibilidad de memoria en disco duro mínimo de 40 GB, debido a las necesidades de velocidad y almacenamiento de información espectral requeridas.

### **2.2.Contenido del programa**

La carpeta de instalación de PIND contiene las carpetas y los programas que se indican en la tabla 1.

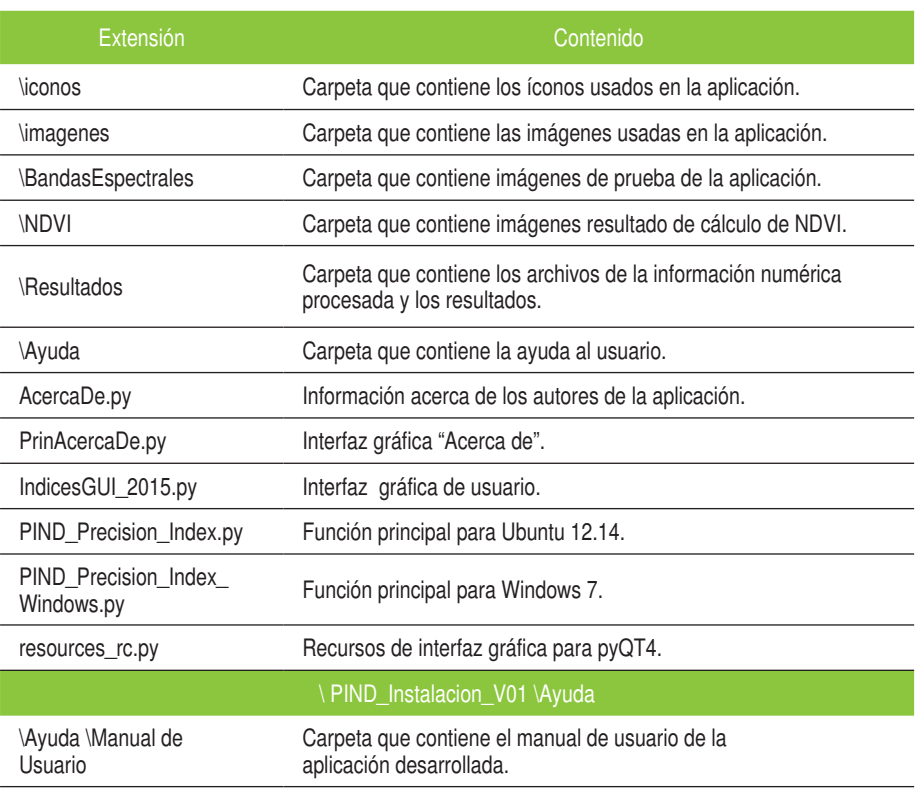

#### **Tabla 1. Contenido de la carpeta PIND\_Instalacion\_V01**

**Fuente: Autores.**

::::::

 $\Omega$ 

#### *Software para el estudio de coberturas vegetales con conceptos de agricultura de precisión*

#### **3. Resultados**

## **3.1.Interfaz gráfica de usuario de PIND (Precision Index)**

La pantalla principal del programa se desarrolló mediante QT4 Designer (figura 2) y cuenta con cuatro menús: "Archivo", "Índice", "Individual" y "Acerca de". El menú "Índice" permite cargar imágenes del espectro del rojo y del espectro del infrarrojo cercano (NIR: Near Infrared), como también calcular el índice de vegetación NDVI. La imagen obtenida se almacena en la carpeta NDVI, con el formato Ndvi\_año\_mes\_día\_hora\_minuto; por ejemplo, Ndvi\_2015\_Mar\_02\_20\_02.

Al realizar el procedimiento de determinación del NDVI, aparece una ventana de gráfico con el resultado del procedimiento (figura 3). La ventana de gráfico permite la manipulación de la imagen para hacer *zoom*, al igual que guardar la imagen de respuesta en el formato deseado.

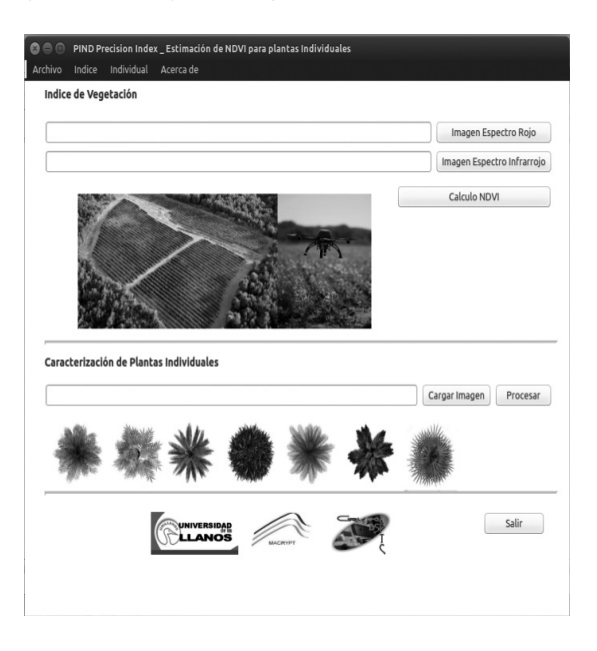

## **Figura 2. Ventana principal (Ubuntu 12.04) con menús "Archivo", "Índice", "Individual" y "Acerca de"**

**Fuente: Autores.**

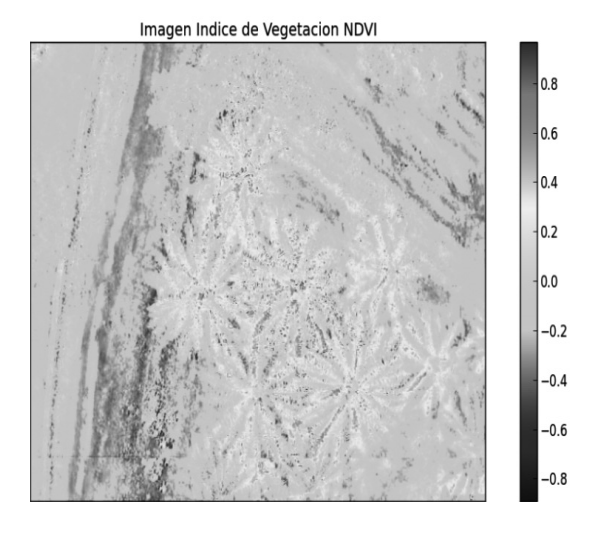

# **Figura 3. Índice de vegetación NDVI calculado mediante PIND (Ubuntu 12.04)**

**Fuente: Autores.**

El menú Individual tiene dos opciones. *Cargar imagen* cumple la misma función que el botón "Cargar imagen" de la ventana principal: permite seleccionar la imagen de índice NDVI a la que se le realizará el procedimiento de estudio de plantas individuales. En la segunda opción, *Procesar*, se adquiere la imagen de NDVI como insumo del procedimiento, que fue calculada mediante el procedimiento del índice.

Al iniciar *Procesar,* aparece en pantalla un mensaje: "NDVI en Planta individual", y este texto: "Realice (2 clic izquierdo), 1. Define la copa del árbol, 2. Define el borde de la planta, definiendo su área. ESPERE". Se refiere a que cuando aparezca la imagen por procesar, se deben seleccionar dos posiciones al hacer clic en cada una de ellas. La primera corresponde al centro de la planta por analizar, y la segunda, al borde o extremo del follaje de la planta (figura 4).

#### **133**

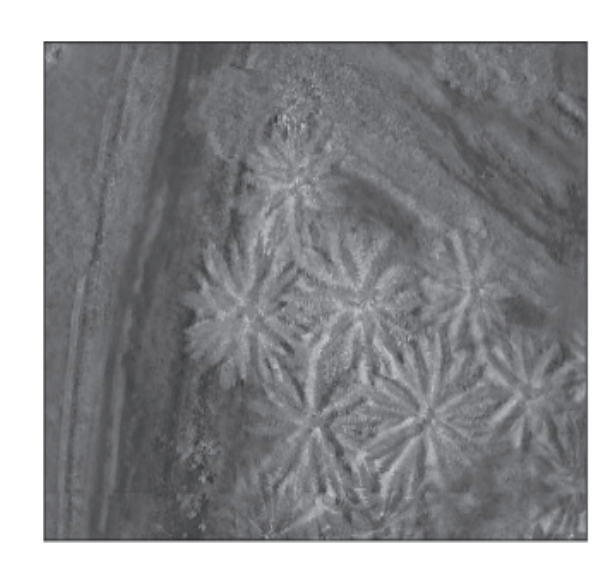

**Figura 4. Selección de dos posiciones sobre la planta por analizar sobre la imagen NDVI en PIND (Ubuntu 12.04) Fuente: Autores.**

A continuación aparecerá la planta seleccionada encerrada en una circunferencia (figura 5). Se inicia entonces el procedimiento de extracción de la información del NDVI de la planta, según criterios de espectrometría y sensores remotos.

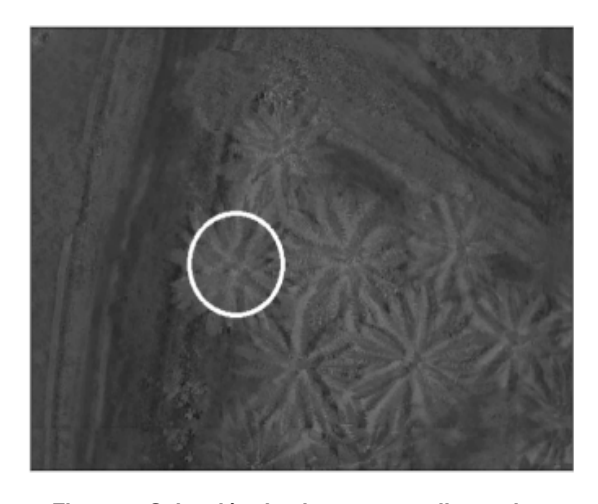

**Figura 5. Selección de planta por analizar sobre imagen NDVI en PIND (Ubuntu 12.04) Fuente: Autores.**

Para entender el algoritmo de procesamiento, puede remitirse a la figura 6, donde aparece la planta seleccionada con una mayor escala (se resalta que el color asignado a la planta no es el de la imagen por procesar, sino a un color asignado para resaltar los elementos constitutivos de ella).

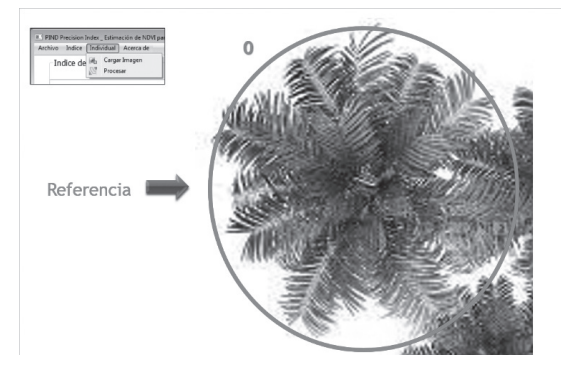

**Figura 6. Selección de planta por analizar sobre imagen NDVI, PIND (Ubuntu 12.04) (explicación del algoritmo)**

**Fuente: Autores.**

El procedimiento consiste en realizar un corrimiento de la circunferencia generada en la figura 5 seis posiciones en sentido vertical y horizontal, como se muestra en la figuras 7, 8, 9 y 10.

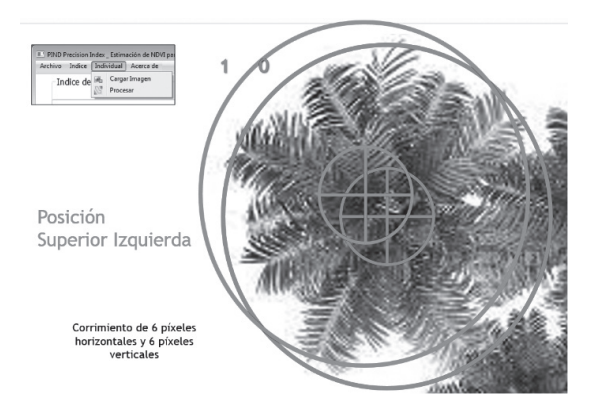

# **Figura 7. Determinación de posición superior izquierda para el procedimiento de determinación del NDVI por planta individual**

**Fuente: Autores.**

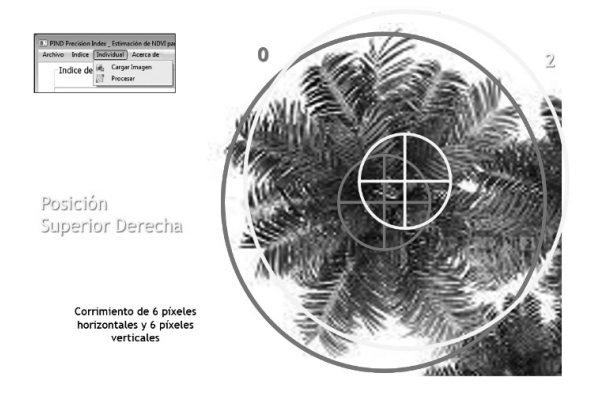

## **Figura 8. Determinación de posición superior derecha para el procedimiento de determinación del NDVI por planta individual**

**Fuente: Autores.**

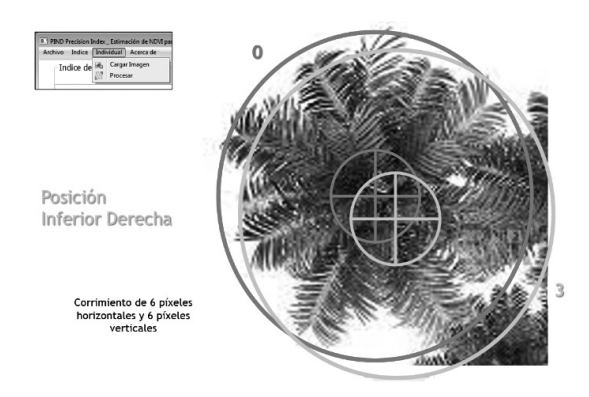

**Figura 9. Determinación de posición inferior derecha para el procedimiento de determinación del NDVI por planta individual**

**Fuente: Autores.**

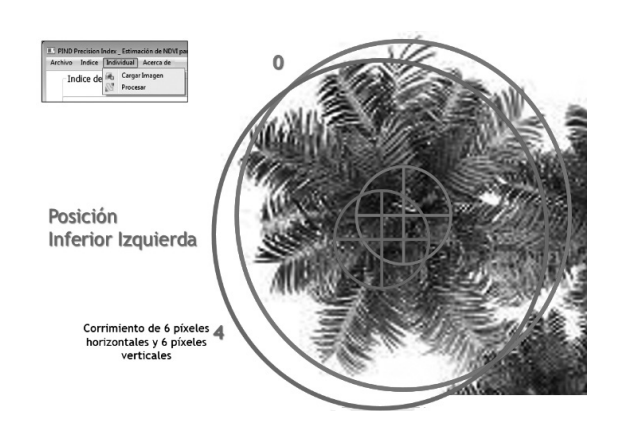

**Figura 10. Determinación de posición inferior izquierda para el procedimiento de determinación del NDVI por planta individual.** Fuente: Autores.

 $\ddot{z}$ 

Posteriormente se realiza el cálculo del índice de vegetación para las áreas dentro de las circunferencias generadas. Para ello se hace un barrido desde la posición superior izquierda hasta la posición inferior derecha (figura 11).

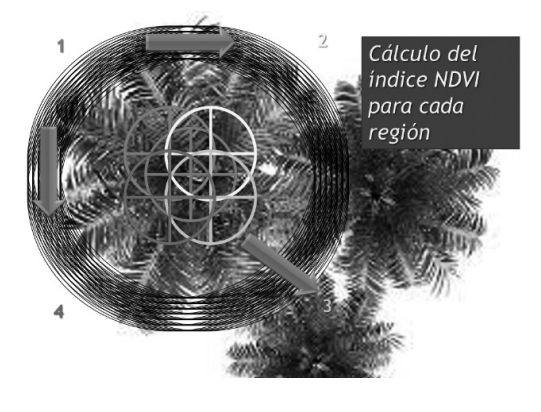

**Figura 11. Barrido de locaciones para el cálculo del NDVI por planta**

**Fuente: Autores.**

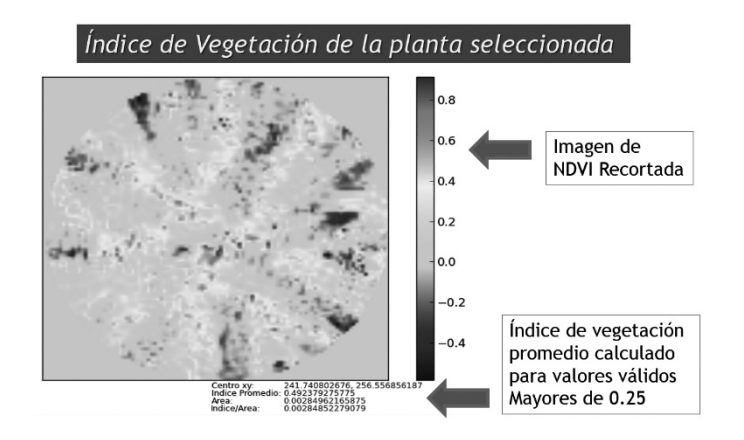

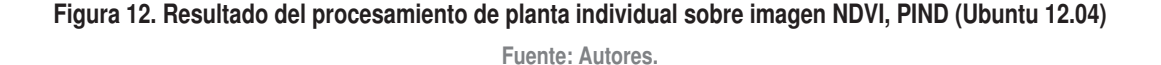

Con los valores obtenidos del índice de vegetación, se realiza un promedio de 169 medidas. Como resultado se obtiene una imagen de la planta estudiada con el valor de coordenadas (*x*,*y*), índice NDVI, área e índice por área de estudio, como se aprecia en la figura 12.

El menú "Archivo" tiene tres opciones:

- *a. Archivo completo*. Permite abrir un archivo de texto con el reporte de la información obtenida, al realizar el procedimiento de análisis de planta individual. Se obtienen así los siguientes campos: fecha (día en letras, mes, día, hora, año), ruta y nombre de la imagen, coordenada (centro de la planta), índice NDVI, área, índice/ área (individuales y el consolidado) (figura 13).
- *b. Archivo numérico*. Permite abrir un archivo de texto con el reporte de la información obtenida, al realizar el

procedimiento de análisis de planta individual. Se obtienen los siguientes campos: coordenada (*x,y*) (centro de la planta), índice NDVI, área, índice/área (individuales y el consolidado) (figura 14). Este formato permite la exportación de información a una hoja de cálculo para análisis posteriores.

*c. Salir*. Opción que cierra todas las ventanas y figuras abiertas. Cumple la misma función del botón "Salir" de la ventana principal.

En la figura 15 se muestra la portada del manual de usuario de la aplicación desarrollada.

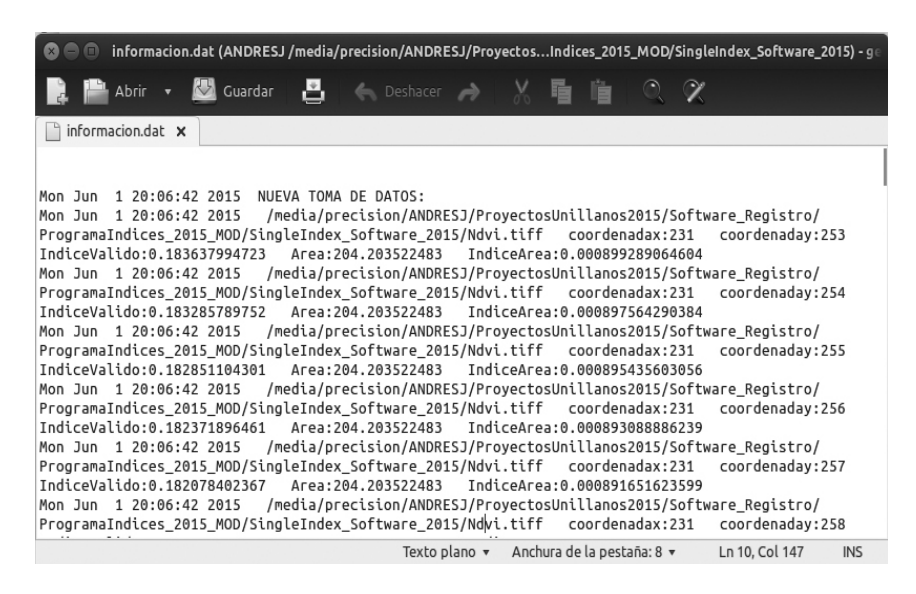

**Figura 13. Visualización de información en el** *software* **PIND (Ubuntu 12.04)**

**Fuente: Autores.**

| $\mathbf{Z} \ominus \mathbf{0}$ |                                                                                   |                          |                |  |                                                     |  |                   |  |                            |     |  |                  | InformacionNumeros.dat (ANDRESJ/media/precision/ANDRESJ/Proyeices_2015_MOD/SingleIndex_Software_2015) - |            |
|---------------------------------|-----------------------------------------------------------------------------------|--------------------------|----------------|--|-----------------------------------------------------|--|-------------------|--|----------------------------|-----|--|------------------|----------------------------------------------------------------------------------------------------|------------|
|                                 |                                                                                   |                          |                |  |                                                     |  |                   |  |                            |     |  |                  |                                                                                                    |            |
|                                 | Abrir                                                                             | $\overline{\phantom{a}}$ | <b>Cuardar</b> |  | 昌                                                   |  | ← Deshacer →      |  | $\frac{1}{2}$              | 看 喧 |  | $\circ$ $\alpha$ |                                                                                                    |            |
|                                 | InformacionNumeros.dat x                                                          |                          |                |  |                                                     |  |                   |  |                            |     |  |                  |                                                                                                    |            |
|                                 |                                                                                   |                          |                |  |                                                     |  |                   |  |                            |     |  |                  |                                                                                                    |            |
|                                 |                                                                                   |                          |                |  |                                                     |  |                   |  |                            |     |  |                  |                                                                                                    |            |
|                                 |                                                                                   |                          |                |  |                                                     |  |                   |  |                            |     |  |                  | Mon Jun 1 20:06:42 2015 Imagen: /media/precision/ANDRESJ/ProyectosUnillanos2015/Software Registro/      |            |
|                                 | ProgramaIndices_2015_MOD/SingleIndex_Software_2015/Ndvi.tiff NUEVA TOMA DE DATOS: |                          |                |  |                                                     |  |                   |  |                            |     |  |                  |                                                                                                    |            |
|                                 |                                                                                   |                          |                |  | Coordenadax Coordenaday IndiceNDVI Area Indice/Area |  |                   |  |                            |     |  |                  |                                                                                                    |            |
| 231                             | 253                                                                               |                          | 0.183637994723 |  | 204.203522483                                       |  |                   |  | 0.000899289064604          |     |  |                  |                                                                                                    |            |
| 231                             | 254                                                                               |                          | 0.183285789752 |  | 204.203522483                                       |  |                   |  | 0.000897564290384          |     |  |                  |                                                                                                    |            |
| 231                             | 255                                                                               |                          | 0.182851104301 |  | 204.203522483                                       |  |                   |  | 0.000895435603056          |     |  |                  |                                                                                                    |            |
| 231                             | 256                                                                               |                          | 0.182371896461 |  | 204.203522483                                       |  |                   |  | 0.000893088886239          |     |  |                  |                                                                                                    |            |
| 231                             | 257                                                                               |                          | 0.182078402367 |  | 204.203522483                                       |  |                   |  | 0.000891651623599          |     |  |                  |                                                                                                    |            |
| 231                             | 258                                                                               |                          | 0.182009721048 |  | 204.203522483                                       |  |                   |  | 0.000891315286018          |     |  |                  |                                                                                                    |            |
| 231                             | 259                                                                               |                          | 0.181852517986 |  | 204.203522483                                       |  |                   |  | 0.000890545450804          |     |  |                  |                                                                                                    |            |
| 231                             | 260                                                                               |                          | 0.181618441971 |  | 204.203522483                                       |  |                   |  | 0.000889399162966          |     |  |                  |                                                                                                    |            |
| 231                             | 261                                                                               |                          | 0.181354133503 |  | 204.203522483                                       |  |                   |  | 0.000888104824528          |     |  |                  |                                                                                                    |            |
| 231                             | 262                                                                               |                          | 0.181113945578 |  | 204.203522483                                       |  |                   |  | 0.000886928606205          |     |  |                  |                                                                                                    |            |
| 232                             | 253                                                                               |                          | 0.18432770022  |  | 204.203522483                                       |  | 0.000902666604272 |  |                            |     |  |                  |                                                                                                    |            |
| 232                             | 254                                                                               |                          | 0.183985925848 |  | 204.203522483                                       |  |                   |  | 0.000900992909479          |     |  |                  |                                                                                                    |            |
| 232                             | 255                                                                               |                          | 0.183575330952 |  | 204.203522483                                       |  |                   |  | 0.000898982195407          |     |  |                  |                                                                                                    |            |
| 232                             | 256                                                                               |                          | 0.183019323671 |  | 204.203522483                                       |  |                   |  | 0.000896259385959          |     |  |                  |                                                                                                    |            |
|                                 |                                                                                   |                          |                |  |                                                     |  | Texto plano v     |  | Anchura de la pestaña: 8 v |     |  |                  | Ln 1, Col 1                                                                                             | <b>INS</b> |

**Figura 14. Visualización de información numérica, PIND (Ubuntu 12.04)**

**Fuente: Autores.**

 $22222$ 

∵o

#### **4. Conclusiones**

 $\sigma$ 

La respuesta del sistema multiespectral desarrollado permitió determinar el índice de vegetación diferencial normalizado (NDVI) y apreciar sus cambios de acuerdo con el tipo de vegetación. Se evidenció así que las hojas superficiales de la planta presentan valores mayores de índice de vegetación que las malezas en campo.

De igual manera, se pudieron establecer condiciones de sanidad vegetal, al conocer que una planta sana tiene valores altos de infrarrojo con respecto al rojo (valores altos de NDVI) y que una planta enferma presenta una reducción del valor del infrarrojo, correspondiente al daño que presenta en su estructura (valores bajos de NDVI). Esto es un indicativo real del correcto funcionamiento del sistema multiespectral diseñado.

> SOFTWARE PIND - PRECISION INDEX V1.0<br>ESTIMACIÓN DE NDVI PARA PLANTAS INDIVIDUALES

> > Manual de usuario

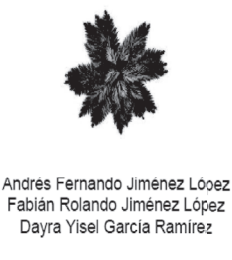

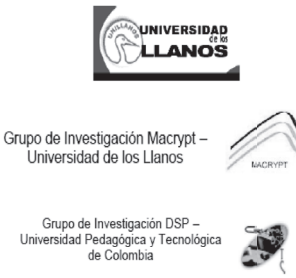

## **Figura 15. Manual de usuario del programa PIND (Ubuntu 12.04).**

**Fuente: Autores.**

Como resultado de este desarrollo se obtiene un instrumento útil para adelantar y dar continuidad a los proyectos de investigación relacionados con el campo de la agricultura de precisión y sensores remotos.

Actualmente se han logrado avances investigativos en los que el *software* PIND V1.0 se ha convertido en una herramienta esencial para calibración y modelación de resultados en los proyectos de la Universidad de los Llanos relacionados con esta aplicación: a) sistema de adquisición y análisis de información multiespectral de sensores remotos mediante un vehículo aéreo no tripulado para aplicaciones de agricultura de precisión y b) sistema automático de detección de arvenses y aplicación de herbicida usando tecnologías de agricultura de precisión.

Es necesario realizar estudios espacio-temporales de cubiertas vegetales mediante la herramienta desarrollada, en función de hacer las calibraciones necesarias para que el sistema sea utilizado como generador de información de vital importancia en la detección de comportamientos de cultivos, especialmente en la región de la Orinoquía colombiana.

#### **Referencias**

Jiménez, A. F., Ravelo, D. y Gómez, J. (2010). Sistema de adquisición, almacenamiento y análisis de información fenológica para el manejo de plagas y enfermedades de un duraznero mediante tecnologías de agricultura de precisión. *Revista Tecnura*, *14*(27), 41-51.

Yitong, W. y Butcher, S. (2014). Design of multiparameter wireless sensor network monitoring system in precision agriculture. *Fourth International Conference on Instrumentation and Measurement, Computer, Communication and Control* (pp. 721-725). Harbin, China.

Sass, J. (2007). Low cost, high accuracy, GNSS Survey and Mapping. 6<sup>th</sup> FIG Regional Conference: Strategic Integration of Surveying Services. San José, Costa Rica.

 $11111$ 

Dabove, P. y Manzino, A. (2014). GPS mass-market receivers for precise farming. Position, Location and Navigation Symposium – PLANS, IEEE/ION, Monterrey.

Hatfield, J. L., Gitelson, A. A., Schepers, J. S. y Walthall, C. L. (2008). Application of spectral remote sensing for agronomic decisions, *Agron. J.*, *100*, S117-S131.

Abril, P. y Butcher, S. (2001). Overgrazing and soil carbon dynamics in the western Chaco of Argentina. *Appl. Soil Ecology*, *16*, 243-249.

Shanahan, J. F., Kitchen, N. R., Raun, W. R. y Schepers, J. S. (2008). Responsive in-season nitrogen management for cereals, Comput. *Electron. Agric.*, *61*, 51-62.

Shuanghui, L., Ren, D., Huang, Z., Xiao, T. y Zhang, L. (2014). Comparison of Feature point extraction methods based on UAV remote sensing image. *11th World Congress on Intelligent Control and automation*. Shenyang, China.

 Inoue, Y., Morinaga, S. y Tomita, A. (2000). A blimp-based remote sensing system for low-altitude monitoring of plant variables: A preliminary experiment for agricultural and ecological applications, *Int. J. Remote Sens., 21*, 379-385.

Changchun, L., Li, S., Hai, W. y Tianjiel, L. (2010). The Research on Unmanned Aerial Vehicle Remote Sensing and Its Applications. *Advanced Computer Control (ICACC).* Shenyang, Liaoning, China.

Hoffer, A. (1978). *Biological and physical considerations in applying computer-aided analysis techniques to remote sensor data* (1. ed.). Nueva York: McGraw-Hill.

Zhan, Y., Huang J. y Tao, R. (2008). Characterizing and estimating fungal disease severity of rice brown spot with hyperspectral reflectance Data. *Journal LIU Rice Science*, *15*(3), 232-242.

Meer, F. y Jong, S. (2002). Imaging Spectrometry. Remote Sensing and Digital Image Processing. *Kluwe Academic Publishers*, *4*, 111-197.

Geng, L., Ma, M., Yu, W., Xufeng, W. y Jia, S. (2014). Validation of the MODIS NDVI Products in Different Land\_Use Types Using In Situ Measurements in the Heihe River Basin. *IEEE Geoscience and Remote Sensing Letters*, *11*(9), 1649-1653.

Carlson, T. N. y Ripley, D. A. (1997). On the relation between NDVI, fractional vegetation cover, and leaf area index, Remote Sens. *Environ.*, *62*, 241-252.

Daughtry, C. S., Walthall, C. L., Kim, M. S., Brown, E. y McMurtrey, J. E. (2000). Estimating corn leaf chlorophyll concentration from leaf and canopy reflectance, Remote Sens. *Environ.*, *74*, 229-239.

**139**

 $22222$